# Проверка прав

- [Система разграничения доступа](#page-0-0)
- [Пароль пользователя](#page-0-1)
- [Проверка и подтверждение прав](#page-0-2)

## <span id="page-0-0"></span>Система разграничения доступа

Права доступа представляют собой совокупность правил, регламентирующих порядок и условия доступа пользователя в кассовой программе. Права доступа для пользователей определяются внутренним регламентом торговой сети.

Система разграничения прав доступа в кассовом ПО Artix предусматривает:

- идентификацию и опознание пользователей, привязанных к ним ролей и прав,
- регистрацию действий пользователя,
- возможность включения и исключения новых пользователей и действий из процесса работы,
- реакцию программы на несанкционированное выполнение операций и запрос на их подтверждение другим пользователем.

Проверка прав доступа к функционалу программы выполняется в процессе авторизации в кассовом ПО Artix на основании указанных при входе логина и пароля пользователя или положения клавиатурного ключа.

Возможность выполнения операции определяется контекстом документа, указанным при задании клавиш в утилите администрирования Yuki. Более подробно о задании клавиш можно прочитать в разделе "[Настройка действий](https://docs.artix.su/pages/viewpage.action?pageId=10649696)".

### <span id="page-0-1"></span>Пароль пользователя

Уровень сложности пароля определяется правилами, действующими в торговой сети. Использование сложных паролей позволяет снизить риск несанкционированного доступа к данным. Один из способов усложнения пароля – задание минимальной длины пароля. Ограничение на минимальное количество символов пароля пользователя задается параметром minPasswordLength в конфигурационном файле /linuxcash/cash/conf/ncash.ini в секции [Securit y.Restrictions].

Проверка минимально допустимой длины пароля не осуществляется при проверке прав по положению клавиатурного ключа.O)

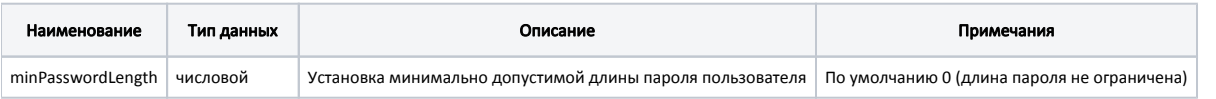

#### Пример настройки

[Security.Restrictions]

- ; Параметры относящиеся к безопасности
- ; Минимальная допустимая длина пароля. Если 0 то длина пароля программой не ограничена
- ; По умолчанию 0

...

; minPasswordLength = 0

## <span id="page-0-2"></span>Проверка и подтверждение прав

Результатом активности пользователя, который авторизовался в кассовой программе, являются действия. Действия представляют собой команду с определенными параметрами. Механизм проверки прав построен на анализе возможности выполнения команд пользователями. При получении команды на выполнение какого-либо действия программой в первую очередь проверяется возможность совершения данного действия в открытом документе. Если информация о типе документа отсутствует, то проверяется возможность выполнения действия для любого типа документа. После получения разрешения на совершение действия в текущем документе и перед обработкой действия осуществляется проверка прав на выполнение действия текущим пользователем.

Если текущий пользователь не имеет прав на выполнение действия, то в зависимости от настроек, возможен один из вариантов развития событий:

- Программа запрашивает ввод регистрационных данных другого пользователя.
- Программа определяет права доступа по положению клавиатурного ключа. Подробнее об использовании клавиатурного ключа можно прочитать в разделе "[Клавиатурный ключ"](https://docs.artix.su/pages/viewpage.action?pageId=27531824).

По введенному паролю или положению клавиатурного ключа программа идентифицирует пользователя и проверяет его права на выполнение действия. Если пользователь имеет соответствующий уровень доступа, то операция выполняется. При отсутствии прав у подтверждающего пользователя на экран кассира выводится предупреждение "Недостаточно прав на подтверждение операции".

В свойствах пользователей, используемых для подтверждения операций, должен быть указан признак "Только для подтверждения".⊕

Задание механизма проверки прав осуществляется в конфигурационном файле /linuxcash/cash/conf/ncash.ini в секции [Security.Restrictions].

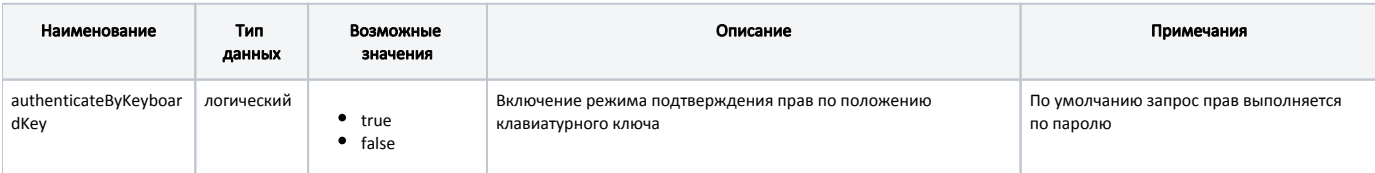

#### Пример настроек

...

[Security.Restrictions]

; Параметры относящиеся к безопасности

; Подтверждение прав по положению клавиатурного ключа

authenticateByKeyboardKey = false